# Utilities - tmux & git

lctseng (2019-2023, CC BY-SA) wnlee and others (1996-2018)

#### 國立陽明交通大學資工系資訊中心

# Tmux

Terminal Multiplexer

#### 國立陽明交通大學資工系資訊中心

Information Technology Center, Department of Computer Science, NYCU

#### What is tmux?

- Terminal Multiplexer
  - Allow open multiple tabs (multiple terminals)

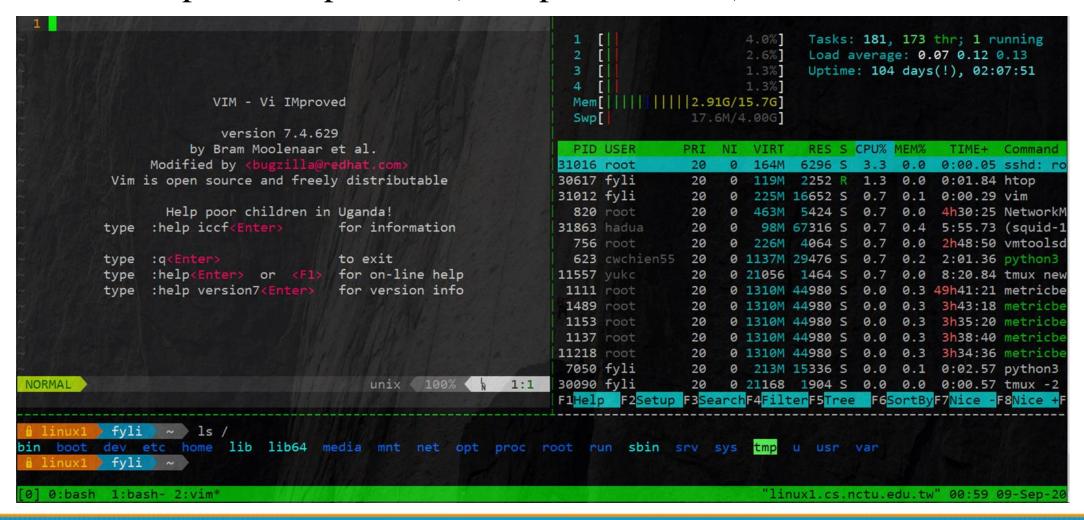

#### What is tmux?

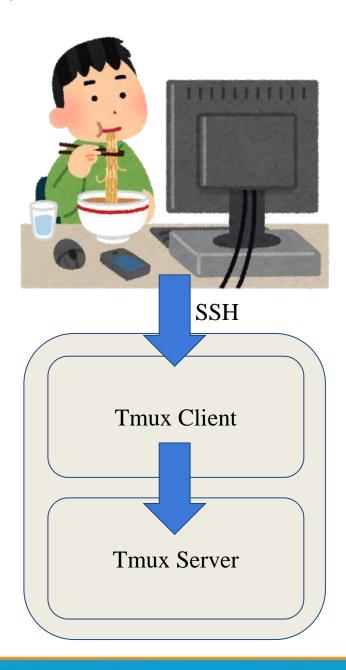

#### What is tmux?

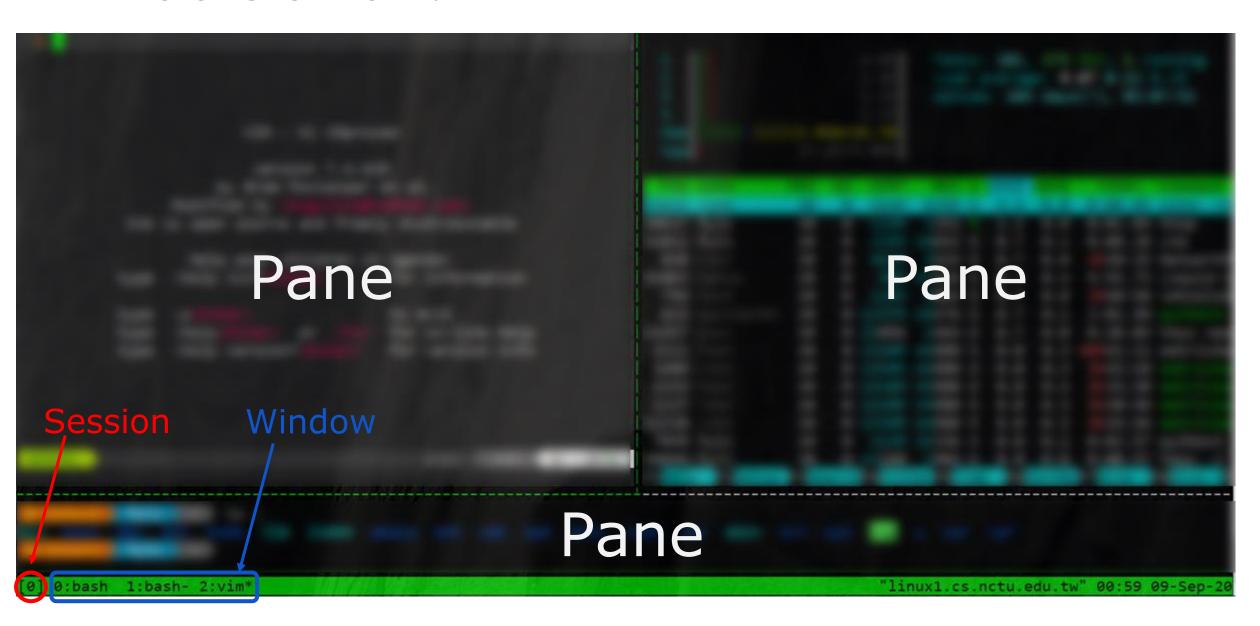

#### Why should I use tmux?

- Keep your working session alive
- By default, shell is terminated when connection is lost
  - Including any programs/editors opened
  - Any unsaved changes are discarded without warning
- tmux will not be terminated when connection is lost
  - Attach to previous sessions!

#### Example screenshot of tmux

```
Tasks: 398, 0 thr; 4 runn
                                                                                           3
                                                                                                        0.5%]
                                                                                                                Load average: 0.19 0.21 0
                                                                                                        0.0%
                                                                                                                Uptime: 190 days(!), 02:5
                                                                                                        0.6%
                                                                                                        0.5%
                                                                                                        0.0%
                                                                                                        0.5%
 86 echo "^[[1;0m"
                                                                                                         0.5%
 87 echo "^[[1;91mATTENTION!!^[[1;0m"
                                                                                           9
                                                                                                        0.4%
88 echo "Remember to modify ^[[1;91m.gitconfig^[[1;0m to set your own name and email addre
                                                                                           10
                                                                                                        0.0%
                                                                                           11
                                                                                                         0.5%
 89 echo "Or you can run '^[[1;91mgit config --global user.name \"Your Name\"^[[1;0m' to se
                                                                                           12
                                                                                           13
  t your name,
                                                                                                        0.0%
 90 echo "and '^[[1;91mqit confiq --qlobal user.email you@example.com^[[1;0m' to set your e
                                                                                           14 [|
                                                                                                        2.6%
   mail address"
                                                                                           15 [
                                                                                                        1.6%
                                                                                           16
                                                                                                        0.5%
 92 username=`whoami`
                                                                                           Mem[|||4.68G/16.0G]
 93 if [ "${username}" != "lctseng" ]; then
94 echo "[Git configuration]"
INSERT P master setup.sh
                                            sh utf-8[unix] 62\% \equiv 78: 4 \equiv [79]tr
 INSERT --
                                                                                                         0 8844 5056 S 0.0 0.0 0:00
                                                                                                     52
                                                                                                         0 6944 2924 S 0.0 0.0 0:00.
                                                                                          lctseng
                       FreeBSD General Comma 19:34 lctseng@alumni(140.113.235.116)[~]
                                                                                                     52
TMUX(1)
                                                                                          lctseng
                                                                                                         0
                                                                                                            7148
                                                                                                                  3124 S 0.0
                                             [T5] % ls -al | wc > outfile
                                                                                                     22
                                                                                                         0 8972 5984 S
nds Manual
                                                                                          lctseng
                                                                                                     52
                                                                                          lctseng
                                                                                                         0 8972 5980 S 0.0
                                                                                                    52
                                                                                                         0 7148 2984 S 0.0 0.0
                                                                                          lctseng
    tmux - terminal multiplexer
                                                                                                     20
                                                                                                            208M 53148 S 0.0 0.3
                                                                                                    -16
                                                                                                               0 5632 S 0.0 0.0
                                                                                                    20
                                                                                                         0 21124 9600 S 0.0 0.1 0:18.
                                                                                          lctseng
     tmux [-2CluvV] [-c shell-command] [-f fi
                                                                                                     20
                                                                                                         0 108M 44004 S 0.0 0.3 51:20.
le] [-L socket-name]
                                                                                         F1Help F2Setup F3SearchF4FilterF5Tree F6Sort
          [-S socket-path] [command [flags]]
DESCRIPTION
    tmux is a terminal multiplexer: it enabl
es a number of terminals to be
    created, accessed, and controlled from a
 single screen. tmux may be
     detached from a screen and continue runn
ing in the background, then later
     reattached.
  umni 0-zsh 1-zsh 2-ssh 3-ssh 4-ssh
                                                                                               7:34PM up 190days, 2:56, [0.19, 0.21, 0.19]
```

https://nasa.cs.nctu.edu.tw/sa/sample/.tmux.conf

### Advantages of tmux

- Multiple sessions, windows, panes
- Keep the sessions, attach/detach anytime
- Powerful window division (panes)
- Share screen by attaching to the same session

#### Start tmux

- tmux
- tmux attach [ -t <number> ]
- tmux detach
- tmux ls
- tmux kill-session [ <number> ]

## tmux 101

Basic operations and configurations

國立陽明交通大學資工系資訊中心

Information Technology Center, Department of Computer Science, NYCU

#### Session

- Create new session (open a new browser)
  - Execute outside of any tmux sessions
  - \$ tmux
- Detach current session
  - When attached in a session
  - \$ tmux detach
  - Or close the terminal directly
- Attach to previous session
  - \$ tmux attach
  - Attach only if previous sessions exist

### Multiple sessions (1)

• Open multiple browsers

```
0: 4 windows
  5: 1 windows
+ 6: 1 windows (attached)
                                      "linux4.cs.nctu.edu.tw" 10:12 09-Sep-20
0:[tmux]*
```

### Multiple sessions (2)

- Open multiple browsers
- List opened sessions (or simply tmux ls)
  - \$ tmux list-sessions

```
0: 1 windows (created Sun Jun 16 18:49:57 2019) [128x38]1: 3 windows (created Sun Jun 16 18:50:03 2019) [128x38]
```

- Attach to previous session by id
  - \$ tmux attach -t session-id

#### tmux - bindkey

- Operations start with a special key combination
- Default is C-b
  - Where C is Ctrl (control)

#### tmux - command

- Bindkey + :
- Open command prompt and execute tmux commands

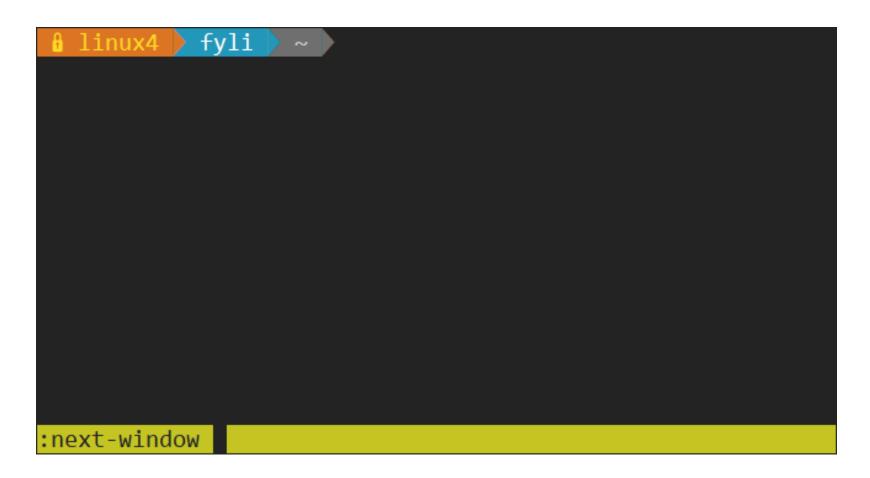

### Bindkey - Window

| bindkey (default is C-b) //C == control | С           | new-window                                            |  |  |
|-----------------------------------------|-------------|-------------------------------------------------------|--|--|
|                                         | N           | next-window                                           |  |  |
|                                         | Р           | previous-window                                       |  |  |
|                                         | L           | last-window                                           |  |  |
|                                         | <num></num> | select-window -t := <num></num>                       |  |  |
|                                         | &           | confirm-before -p "kill-window #W? (y/n)" kill-window |  |  |
|                                         | ,           | command-prompt -I "#W" "rename-window '%%""           |  |  |
|                                         | •           | command-prompt "move-window -t '%%"                   |  |  |

### Bindkey - Pane

bindkey
(default is C-b)
//C == control

| %               | split-window -h                                   |  |  |
|-----------------|---------------------------------------------------|--|--|
| 66              | split-window                                      |  |  |
| arrow-key       | select-pane                                       |  |  |
| alt + arrow-kwy | resize-pane                                       |  |  |
| X               | confirm-before -p "kill-pane #P? (y/n)" kill-pane |  |  |
| {               | swap-pane -U                                      |  |  |
| }               | swap-pane -D                                      |  |  |

#### tmux - bindkey

• bindkey +?

```
<mark>b</mark>ind-key
                C-b send-prefix
                                                               [57/57
bind-key
                C-o rotate-window
bind-key
                C-z suspend-client
            Space next-layout
bind-key
                   ! break-pane
bind-key
bind-key
                  " split-window
bind-key
                  # list-buffers
bind-key
                  $ command-prompt -I #S "rename-session '"
                  % split-window -h
bind-key
bind-key
                  & confirm-before -p "kill-window #W? (y/w
bind-key
                   ' command-prompt -p index "select-window"
bind-key
                  ( switch-client -p
                   ) switch-client -n
bind-key
                   , command-prompt -I #W "rename-window '%"
bind-key
bind-key

    delete-buffer

bind-key
                   . command-prompt "move-window -t '%%'"
                             "linux4.cs.nctu.edu.tw" 10:34 09-Sep-20
[6] 0:[tmux]*
```

### Configuration - tmux.conf

- ~/.tmux.conf
- design yourself style
- colorful

### Configuration - tmux.conf

• ~/.tmux.conf

```
1 et -g status-utf8 on
2 setw -g utf8 on
3 # GENERAL SETTING
4 bind-key r source-file ~/.tmux.conf; display-message "~/.tmux.conf is reloaded"
5 set-window-option -g automatic-rename off
6 set-option -g default-terminal "xterm"
7 set-option -g prefix C-a
9 # STATUSBAR STYLE
10 # main
11 set-option -g status-bg colour236
12 set-option -g status-fg colour166
13 setw -g window-status-current-format "#I:#W#F"
14 setw -g window-status-current-fg colour215
16 #left
17 set-option -g status-left ''
18 set-option -g status-left-length 0
20 #right
21 set-option -g status-right "#h [%Y-%m-%d %H:%M]"
22 # BIND KEY
23 bind -n F8 previous-window
24 bind -n F9 next-window
25 bind -n F10 last-window
26 bind -n M-Right next-window
27 bind -n M-Left previous-window
"~/.tmux.conf" 27L, 698C
0:tbsd21 1:csduty* 2:cshome 3:csschedule- 4:bsd3 5:jail 6:nasa 7:jsh
```

### Configuration - bindkey

```
• ~/.tmux.conf
   o bind-key (alias: bind)
  o C (alias: <Ctrl>)
   • M ( alias: <Alt> )
• bind-key <key> <command>
   • T key-table (default table is prefix)
  o -n : alias for -T root => Don't need to press C-b first
   o -r : repeat
                     bind -n F8 previous-window
                     bind -n F9 next-window
                     bind -n F10 last-window
                  26 bind -n M-Right next-window
```

bind -n M-Left previous-window

### Configuration - set

- ~/.tmux.conf
  - set-window-option (alias: setw)

```
1 et -g status-utf8 on
2 setw -g utf8 on
 3 # GENERAL SETTING
 4 bind-key r source-file ~/.tmux.conf; display-message "~/.tmux.conf is reloaded"
 5 set-window-option -g automatic-rename off
 6 set-option -g default-terminal "xterm"
 7 set-option -g prefix C-a
 9 # STATUSBAR STYLE
10 # main
11 set-option -g status-bg colour236
12 set-option -g status-fg colour166
13 setw -g window-status-current-format "#I:#W#F"
14 setw -g window-status-current-fg colour215
15
16 #left
17 set-option -g status-left ''
18 set-option -g status-left-length 0
19
20 #right
21 set-option -g status-right "#h [%Y-%m-%d %H:%M]"
```

### Configuration - set

|           | colour1   | colour2   | colour3   | colour4   | colour5   | colour6   | colour7   |
|-----------|-----------|-----------|-----------|-----------|-----------|-----------|-----------|
| colour8   | colour9   | colour10  | colour11  | colour12  | colour13  | colour14  | colour15  |
|           |           |           |           | colour20  | colour21  | colour22  | colour23  |
| colour24  | colour25  | colour26  | colour27  | colour28  | colour29  | colour30  | colour31  |
| colour32  | colour33  | colour34  | colour35  | colour36  | colour37  | colour38  | colour39  |
| colour40  | colour41  | colour42  | colour43  | colour44  | colour45  | colour46  | colour47  |
| colour48  | colour49  | colour50  | colour51  |           | colour53  | colour54  | colour55  |
| colour56  | colour57  | colour58  | colour59  | colour60  | colour61  | colour62  | colour63  |
| colour64  | colour65  | colour66  | colour67  | colour68  | colour69  | colour70  | colour71  |
| colour72  | colour73  | colour74  | colour75  | colour76  | colour77  | colour78  | colour79  |
| colour80  | colour81  | colour82  | colour83  | colour84  | colour85  | colour86  | colour87  |
| colour88  | colour89  | colour90  | colour91  | colour92  | colour93  | colour94  | colour95  |
| colour96  | colour97  | colour98  | colour99  | colour100 | colour101 | colour102 | colour103 |
| colour104 | colour105 | colour106 | colour107 | colour108 | colour109 | colour110 | colour111 |
| colour112 | colour113 | colour114 | colour115 | colour116 | colour117 | colour118 | colour119 |
| colour120 | colour121 | colour122 | colour123 | colour124 | colour125 | colour126 | colour127 |
| colour128 | colour129 | colour130 | colour131 | colour132 | colour133 | colour134 | colour135 |
| colour136 | colour137 | colour138 | colour139 | colour140 | colour141 | colour142 | colour143 |
| colour144 | colour145 | colour146 | colour147 | colour148 | colour149 | colour150 | colour151 |
| colour152 | colour153 | colour154 | colour155 | colour156 | colour157 | colour158 | colour159 |
| colour160 | colour161 | colour162 | colour163 | colour164 | colour165 | colour166 | colour167 |
| colour168 | colour169 | colour170 | colour171 | colour172 | colour173 | colour174 | colour175 |
| colour176 | colour177 | colour178 | colour179 | colour180 | colour181 | colour182 | colour183 |
| colour184 | colour185 | colour186 | colour187 | colour188 | colour189 | colour190 | colour191 |
| colour192 | colour193 | colour194 | colour195 | colour196 | colour197 | colour198 | colour199 |
| colour200 | colour201 | colour202 | colour203 | colour204 | colour205 | colour206 | colour207 |
| colour208 | colour209 | colour210 | colour211 | colour212 | colour213 | colour214 | colour215 |
| colour216 | colour217 | colour218 | colour219 | colour220 | colour221 | colour222 | colour223 |
| colour224 | colour225 | colour226 | colour227 | colour228 | colour229 | colour230 | colour231 |
|           |           |           | colour235 | colour236 | colour237 | colour238 | colour239 |
| colour240 | colour241 | colour242 | colour243 | colour244 | colour245 | colour246 | colour247 |
| colour248 | colour249 | colour250 | colour251 | colour252 | colour253 | colour254 | colour255 |

#### tmux - share session

• Both side can edit and execute commands

```
linux4.cs.nctu.edu.tw - PuTTY
                           curl -4 ifconfig.co
              fvli
140.113.235.154
                          whoami
   linux4
             fyli
fyli
             fyli
   linux4
           "linux4.cs.nctu.edu.tw"
Iinux4.cs.nctu.edu.tw - PuTTY
                           curl -4 ifconfig.co
140.113.235.154
                           whoami
              fyli
fyli
             fyli
           "linux4.cs.nctu.edu.tw" 03:23 14-Sep-20
```

#### Reference

- <u>tmux (1)</u>
- tmux shortcuts & cheatsheet
  - o <a href="https://gist.github.com/MohamedAlaa/2961058">https://gist.github.com/MohamedAlaa/2961058</a>
- tmux brief introduction (chinese)
  - <a href="https://5xruby.tw/posts/tmux/">https://5xruby.tw/posts/tmux/</a>

### Appendix: tmux vs. screen

|                 | tmux                                          | screen                                         |  |  |
|-----------------|-----------------------------------------------|------------------------------------------------|--|--|
| Window<br>Split | top-down & left-right                         | top-down only (default)                        |  |  |
|                 | different sessions can have different schemes | scheme must be shared by all sessions          |  |  |
| Session         | switch between sessions without detach        | detach first then re-attach another session    |  |  |
|                 | multiple clients can attach to same session   | one session for one client only (force detach) |  |  |
| Profile         | .tmux                                         | .screenrc                                      |  |  |
|                 | highly customizable                           | less than tmux                                 |  |  |

# Git

#### One of the most popular Version Control Systems

國立陽明交通大學資工系資訊中心

Information Technology Center, Department of Computer Science, NYCU

### Version Control Systems (VCS)

- Also known as Source Code Management (SCM)
- Records changes to a set of files over time so that you can recall specific versions later.
- Easy for developing, finding bug, blame someone else, ...
- Popular tools
  - o Git, Subversion (svn), Mercurial (hg)

#### Version Control Systems (VCS)

- Web hosting
  - Backup projects
  - Collaborating
  - Commercial providers
    - Github, Gitlab, Bitbucket
  - Self-hosted
    - git.cs.nctu.edu.tw

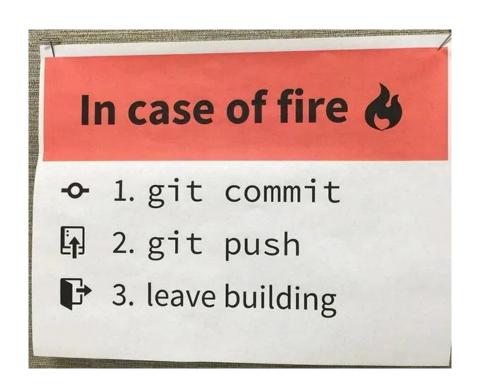

#### Without VCS

• Copy-paste manually

```
# 2015-11-10
cp -r project project.bak
# 2015-11-11
cp -r project project.bak1
# 2015-11-12
cp -r project project.bak2
# 2015-11-15
cp -r project project.bak3
```

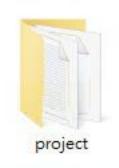

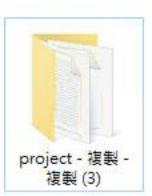

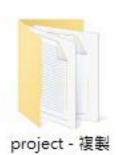

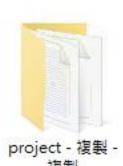

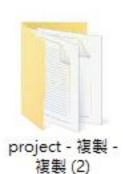

#### How VCS works

- In addition to your files, VCS stores extra information under your project folder
  - Hidden folders
    - .git for Git
    - hg for Mercurial
  - Previous versions of files (compressed)
  - Remote repository information

### Types of VCS (1)

- Local VCS
  - All versions are in local
  - Cannot share with others
  - No remote backup
- Example
  - Manually copy-paste
  - Git/Hg without setting remote upstream

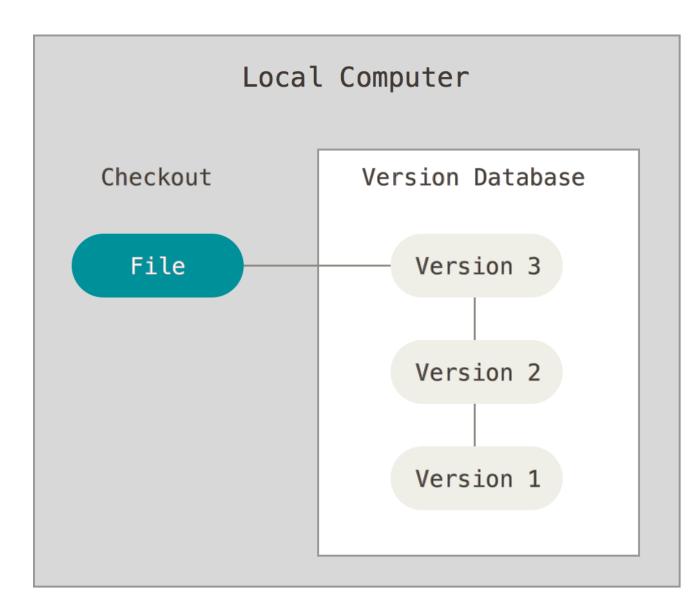

### Types of VCS (2)

- Centralized VCS
  - User can checkout one specific version
  - Remote server has all versions
  - Lost access to other
     versions if network is down
  - Lost all versions if server is down
- Example
  - Subversion

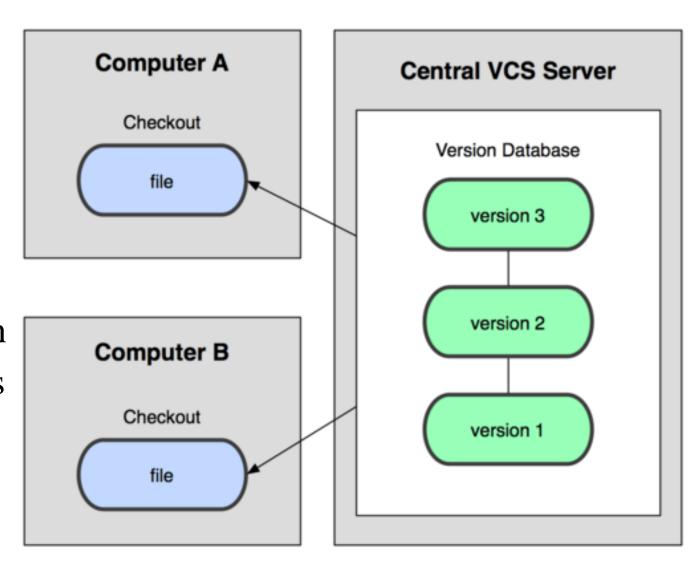

### Types of VCS (3)

- Distributed VCS
  - Every node has complete copy of versions
  - Offline working
  - Synchronization
    - Usually using a server as the source of truth
- Example
  - o Git, Mercurial

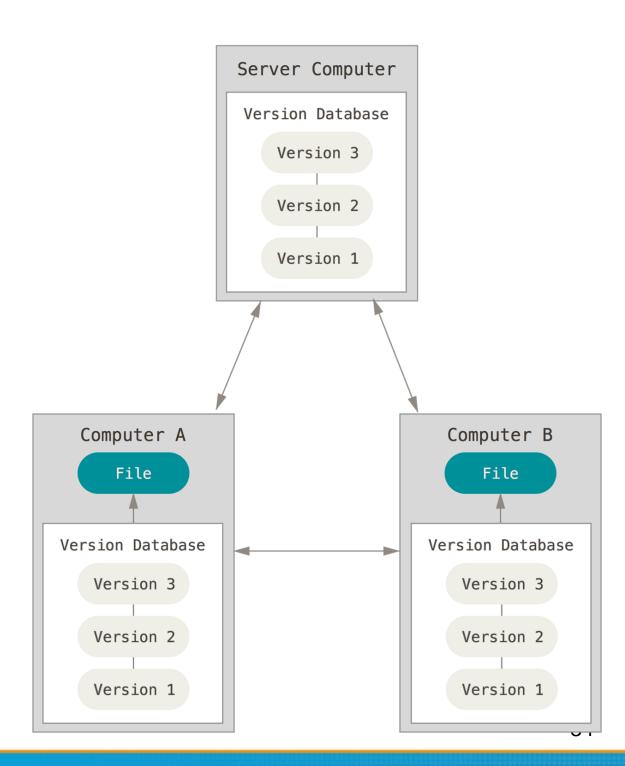

#### Git

- Distributed VCS
- History
  - Linus Torvalds (the creator of Linux)
  - Source Control Management for Linux Kernel
    - **~** ~2005
      - Using BitKeeper (commercial software)
    - 2005~
      - Developed Git

#### Git

- Snapshots, not differences
  - All versions of all files are stored independently
  - Easy for checking out to any version
- Nearly every operation is local
- Git has integrity
  - SHA checking
- Git generally only adds data
  - Delete
    - Store the file in .git folder and hide from your workspace
  - Modify
    - Backup the original file to .git folder

#### Git

- Git is very powerful, with many features
- In this class, we only talk about the very simple one
- We will cover
  - How to install and create repos
  - How to add files/make changes
  - How to create commits
  - How to navigate between versions
  - How to push to remote
- Will NOT cover
  - o branching (git branch, git merge, ...)
  - Anything else

Homework 2

#### Git - installation

- FreeBSD
  - o pkg install git
- Other OS
  - <a href="https://git-scm.com/book/en/v2/Getting-Started-Installing-Git">https://git-scm.com/book/en/v2/Getting-Started-Installing-Git</a>

# Git - getting started

- Developer information
  - In terminal
    - \$ git config --global user.email "you@example.com"
    - \$ git config --global user.name "Name"
  - Or edit manually in ~/.gitconfig
- Create a new repository
  - \$ mkdir hw2
  - \$ cd hw2
  - \$ git init
    - Initialize an empty project with .git directory

# Git - the three stages

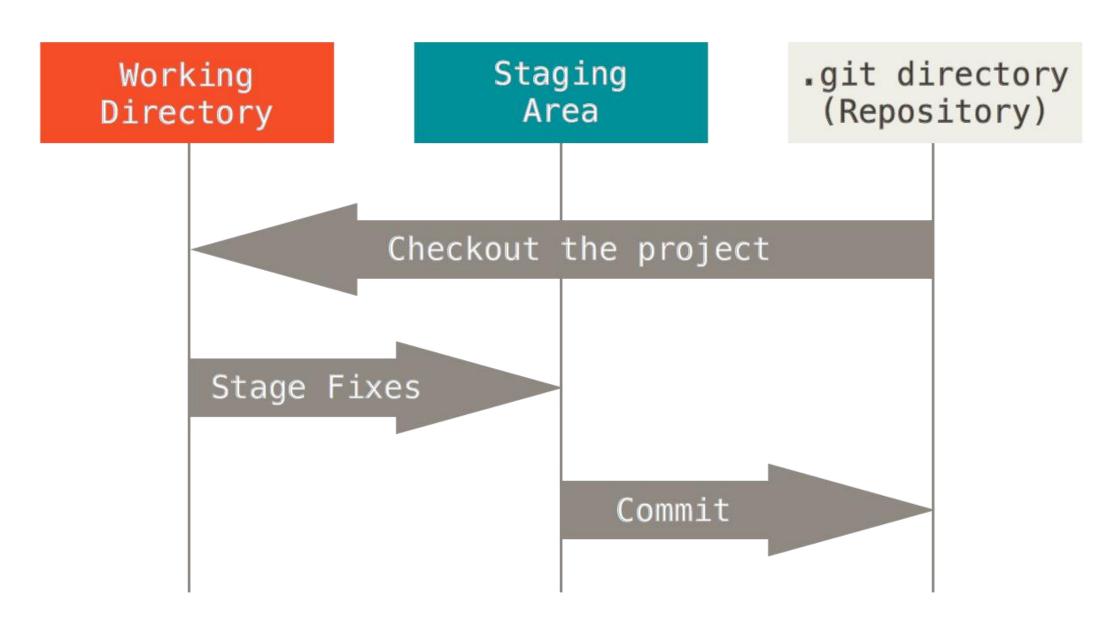

## Git - file lifecycle

• The lifecycle of the status of your files

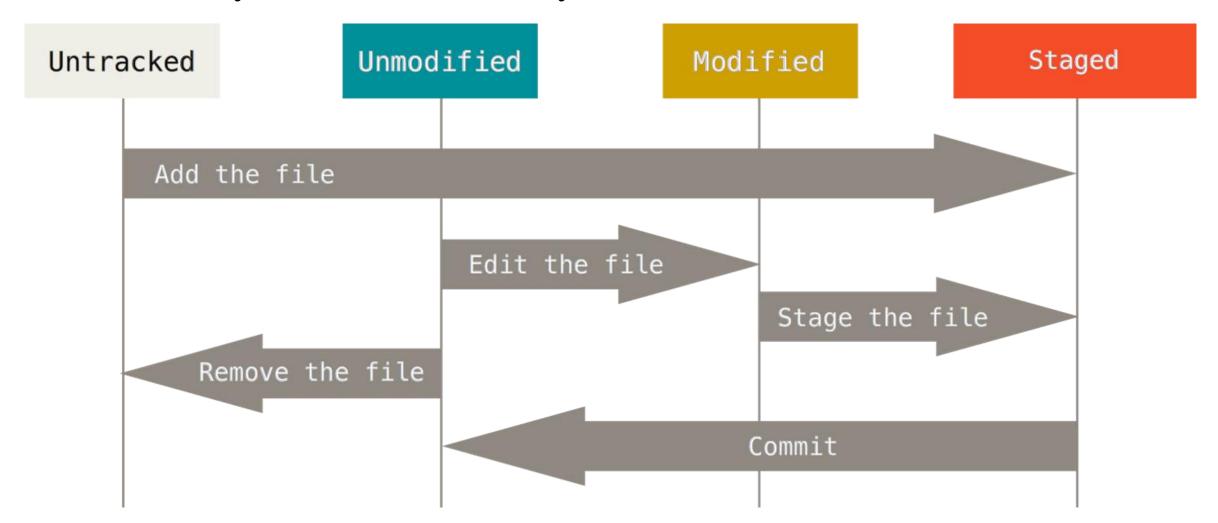

## Git - basic operations (1)

- git add
  - Add file contents to the index (staged)
  - \$ git add file1 file2...
  - \$ git add directory
  - \$ git add .

## Git - basic operations (2)

- git commit
  - Confirm your staged change and create a commit (revision)
  - Will open default text editor for commit message
  - Useful options
    - -a: stage all modified and deleted path (git add)
    - -m MSG: use MSG as commit message without opening editors

## Git - basic operations (3)

- git status
  - View the working directory status of current project

```
$ git status -s
M README.md  # updated in index
D run.sh  # deleted from index
R src/main.js  # renamed in index
A src/index.html  # added to index
?? src/README.md  # untracked
```

#### Git - basic operations (4)

- git diff
  - Compare change with the previous version
    - https://git-scm.com/docs/git-diff

```
$ git diff
diff --git a/README.md b/README.md
index 76f177f..f4986c2 100644
--- a/README.md
+++ b/README.md
@@ -1 +1 @@
-# Hi
+# Hello
```

## Git - basic operations (5)

- git log
  - View the commit log (history)
  - Change the log format
    - http://gits-scm.com/docs/pretty-formats

```
$ git log

commit 2f2bd00051fbd4d4978b7e96508b97950d6e60b1

Author: lctseng@cs.nctu.edu.tw

Date: Thu Oct 8 17:10:13 2020 +0800

Initial commit
```

## Git - basic operations (6)

- git checkout
  - Go to other revisions or branches
  - o \$ git checkout <commit-id>
  - Go back to latest change:
    - \$ git checkout master

```
$ git status
On branch master

$ git checkout 2f2bd00
Note: checking out '2f2bd00'.

$ git status
HEAD detached at 2f2bd00
```

## Git - basic operations (7)

- git bisect
  - Finding problematic commit
  - Flow (similar to binary search)
    - \$ git bisect start
    - Define endpoints
      - \$ git bisect good <good-commit-id>
      - \$ git bisect bad <bad-commit-id>
    - After that, git will checkout to some commit
    - If that commit is good
      - \$ git bisect good
    - If that commit is bad
      - \$ git bisect bad
    - After several rounds, git will checkout to first bad commit

#### Git - push to remote

- git remote
  - Manage the remote repository
  - o \$ git remote add origin
    https://git.cs.nctu.edu.tw/lctseng/sa-demo.git
    - Set the remote server & repo for push/pull
- git push
  - \$ git push -u origin master
    - Push to the remote and create the remote master branch
    - Later on, you can simply use "git push"

#### Git - pull from remote

- git clone
  - Download the full repository from remote server
  - o \$ git clone https://github.com/curl/curl.git
- git pull
  - Pull the latest revisions from remote in an existing repository